# **eFATHOM – eine multimediale Einführung in die Werkzeugsoftware FATHOM**

TOBIAS HOFMANN, KASSEL, ROLF BIEHLER, PADERBORN

*Zusammenfassung: Vorgestellt wird der Aufbau der multimedialen Lernumgebung eFATHOM und gewonnene Erkenntnisse aus deren Praxiseinsatz im schulischen wie universitären Umfeld.*

#### **1 Einleitung**

Die dynamische Stochastik- und Datenanalyse-Software FATHOM wurde konzipiert, um Lernende beim Lernen von Stochastik zu unterstützen (CHANCE, BEN-ZVI, GARFIELD & MEDINA 2007, S. 5). Kennzeichnend für die Software FATHOM sind ihre dynamische Handhabung, ihr ausgeprägter Simulationsapparat und die vielfältigen graphischen Auswertungsmöglichkeiten.

Anders als beim Lernen von einem funktionsüberschaubaren Applet, erfordert der zielgerichtete Umgang mit einer Werkzeugsoftware wie FATHOM vom

Lernenden einen Prozess der "Instrumentellen Genese" (TROUCHE 2004), bei der dieser die Software kontextspezifisch und problemorientiert beherrscht einzusetzen.

Trotz des didaktisch durchdachten Aufbaus von FA-THOM haben Studien gezeigt, dass bei dieser Werkzeugsoftware der Prozess der Instrumentellen Genese weiterer Unterstützung bedarf (vgl. z. B. MEYFARTH 2008; MAXARA & BIEHLER 2006). So sollte der Nutzer z. B. mit dem Drag & Drop-Handling, durch das die Arbeit mit FATHOM sehr komfortabel ist, vertraut sein. Weiterhin ist ein Grundverständnis über den Funktionsapparat von FATHOM notwendig, um sinnvoll mit dem Formeleditor umgehen zu können. Für anspruchsvollere Simulationen ist es schließlich wesentlich, das Messgrößen-Konzept durchdrungen zu haben. Um den benötigten Kompetenzerwerb für einen zielgerichteten Umgang mit der Werkzeugsoftware möglichst effektiv zu unterstützen, wurde die multimediale Lernumgebung eFATHOM entwickelt.

## **2 Die multimediale Lernumgebung eFATHOM**

eFATHOM ist eine multimediale Lernumgebung, die FATHOM-Neulingen einen beispielorientierten, interaktiven Einstieg in diese Software bietet. Sie wurde im Rahmen der Dissertation des erstgenannten Autors entwickelt und evaluiert (HOFMANN 2012). Im Sinne der Instrumentellen Genese soll der Lernende dazu befähigt werden, FATHOM als ein Instrument zum kontextspezifischen, problembezogenen Einsatz zu nutzen. Neben FATHOM-Funktionen werden im sinnstiftenden Kontext stochastische Kompetenzen vermittelt.

Als Online-Lernmaterial steht eFATHOM quasi jedem FATHOM-Nutzer zur Verfügung (z. B. über efathom.math.uni-paderborn.de). Auch liegt sie auf CD-ROM dem Buch *Daten und Zufall mit FATHOM* (BIEHLER et al. 2011) bei. Möchte man im schulischen Stochastikunterricht mit FATHOM arbeiten, so lässt sich die Aneignung der notwendigen FATHOM-Kompetenzen in die Hausaufgaben verlagern. So wird selbstständiges Lernen mit individuellem Lerntempo unterstützt.

### **2.1 Inhalte von eFATHOM**

Themenschwerpunkte der Lernumgebung sind die Einführung in die *Datenauswertung* und die Einführung in die *Simulation* mit FATHOM, die in jeweils zwei Modulen vermittelt werden.

Die fachliche und fachdidaktische Aufbereitung der ausgewählten Inhalte erfolgte anhand einer Vielzahl von Einsatzerfahrungen der Software an Schule und Universität und bezieht Ergebnisse empirischer Untersuchungen zur Aneignung von Simulationskompetenzen ein und baut auf ihnen auf (MEYFARTH 2008; MAXARA 2009).

In Modul 1 bekommt der Lernende in ca. 30 Minuten die Grundkompetenzen vermittelt, um mit FATHOM selbstständig einfache Datenauswertungen durchführen zu können. Beispielorientiert geschieht dies anhand eines Personendatensatzes (Name, Geschlecht und Körpergröße), der entweder von eFATHOM angeboten wird, oder vom Lernenden, etwa in einem Kursumfeld, selbst erhoben werden kann. Nach der Bearbeitung von Modul 1 ist der Nutzer fähig, Daten in FATHOM einzugeben und diese in ausgewählten Auswertungsformen aufzubereiten (vgl. Abb. 1).

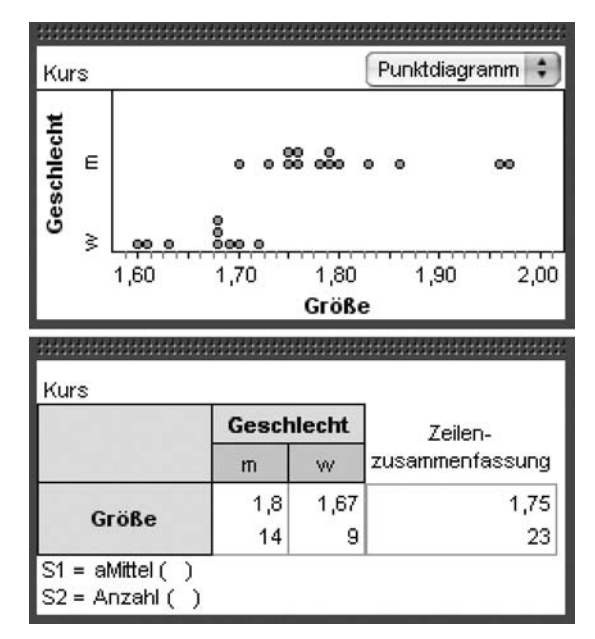

Abb. 1: oben: geschlechtsgetrennte Darstellung der Körpergrößen, unten: arithmetische Mittel der Körpergrößen und Personenanzahl nach Geschlecht

In Modul 2 werden weitere Auswertungsmethoden vorgestellt. In ca. 45 Minuten lernt man, Merkmalstypen zu unterscheiden, relative Häufigkeiten zu berechnen sowie das Histogramm als weitere visuelle Auswertung kennen und wird in die Nutzung des Formeleditors eingeführt. Für die Auswertung eines umfangreichen Datensatzes wird der MUFFINS-Datensatz (BIEHLER, KOMBRINK & SCHWEYNOCH 2003) herangezogen, der Daten zum Medien- und Freizeitverhalten von Jugendlichen enthält.

Die Module 3 und 4 befassen sich mit der Simulation von Zufallsexperimenten in FATHOM. Es lassen sich im Wesentlichen drei Simulationstypen unterscheiden (vgl. MAXARA 2006):

- die simultane Simulation,
- die sequenzielle Simulation und
- die Simulation durch Stichprobenziehung.

In Modul 3 wird am Beispiel der *simultanen Simulation* in die Simulation mit FATHOM eingeführt. Dies ist die einfachste Simulationsart in FATHOM. Die Simulation erfolgt innerhalb einer Datentabelle. Zur Erstellung einer simultanen Simulation werden weitestgehend nur die aus den Modulen 1 und 2 bereits bekannten FATHOM-Kompetenzen benötigt. Mit dieser Simulationsart lassen sich einfache Zufallsexperimente mit wenig Teilexperimenten simulieren wie z. B. die Verteilung der Augensummen beim doppelten Würfelwurf. Einführend wird zunächst auf das Gesetz der großen Zahl eingegangen, das anhand des frequentistischen Wahrscheinlichkeitsbegriffs

den Schlüssel zum Verständnis liefert, warum stochastische Simulationen funktionieren. Ferner wird anhand von Faustregeln die Genauigkeit von Simulationen thematisiert.

In Modul 4 wird die komplexere, aber mächtige *Simulation durch Stichprobenziehung* vorgestellt. Mit dieser Simulationsart können prinzipiell alle Zufallsexperimente simulieren werden, die sich als ein

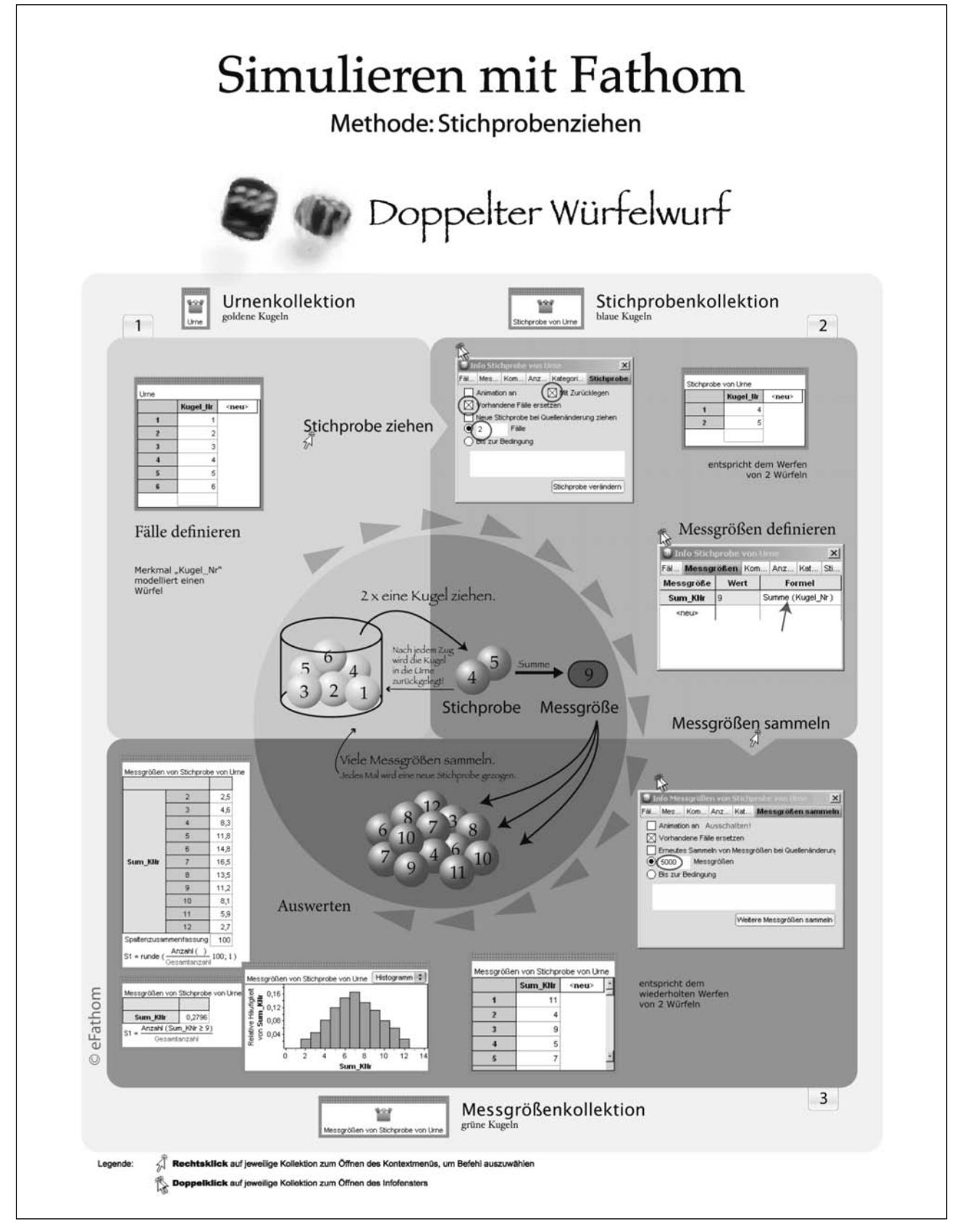

Abb. 2: Graphischer Simulationsplan; Handout für die Aneignung der Simulation durch Stichprobenziehung

Urnenexperiment modellieren lassen. Allerdings hat der Nutzer mit dem Stichproben- und dem Messgrößenkonzept von FATHOM vertraut zu sein. In eFATHOM wird der Lernende behutsam in diese Konzepte und die einhergehende Simulationsart eingeführt. Als didaktische Werkzeuge wurden hierfür speziell für eFATHOM der graphische Simulationsplan gestaltet (siehe Abb. 2) und der aus MAXARA (2009) bekannte Simulationsplan zu einem prägnanten Simulationsschema weiterentwickelt. Der graphische Simulationsplan, als ausgearbeitetes Lösungsbeispiel entworfen, soll dem Lernenden auf der Modellierungsebene, der Simulationsebene und der FATHOM-Ebene eine Stütze bei Lernen der Simulationsart sein. Wie der Plan zu lesen ist, erfährt der Lernende in eFATHOM.

#### **2.2 Design von eFATHOM**

Das Design der computergestützten Lernumgebung orientiert sich an den Erkenntnissen und Designempfehlungen zweier theoretischer Modelle der medienpädagogischen Forschung zum Wissenserwerb mit digitalen Medien: der *Cognitive Load Theory* (CHANDLER & SWELLER 1991; SWELLER 2005) und der *kognitiven Theorie Multimedialen Lernens*  (MAYER 2001, MAYER 2005). Gestaltungsprinzipien, die aus diesen Modellen gefolgert und empirisch abgesichert wurden, sind bspw.:

- *Multimedia-Prinzip:* Lerntext mit geeigneten Bildern versehen
- *Worked-Example-Effekt:* Verwendung von ausgearbeiteten Lösungsbeispielen anstelle von konventionellen Problemlöseaufgaben
- *Split-Attention-Effekt:* Physikalische Integration unterschiedlicher Informationsquellen
- *Modalitäts-Effekt:* Gemeinsame Verwendung von visuellen und auditiven Informationen
- *Redundanz-Effekt:* Vermeidung von Redundanzen in unterschiedlichen Informationsquellen

Im Zuge einer Softwaredokumentation wurden ferner Empfehlungen des *Minimalistischen Designs* (CAR-ROLL 1990, 1998) berücksichtigt wie z. B.:

- Aufgabenorientierung (den Nutzer mit spezifischen, für ihn relevanten Aufgaben konfrontieren und nicht systematisch sämtliche Funktionen der Software beschreiben)
- Adäquate Benutzung von Text (möglichst kurz und leicht verständlich)
- Bereitstellung von Informationen, um Fehler zu identifizieren und zu eliminieren

Darüber hinaus wurden aus den theoretischen Modellen Design-Prinzipien entwickelt, die kennzeichnend für eFATHOM sind. Ein wesentliches Merkmal ist die Vermittlung wichtiger Lerninhalte über Tutorial-Videos (siehe Abb. 3), in denen eine Tutorin via Screen-Casts handlungsorientiert und an Beispielen FATHOM-Kompetenzen vermittelt. Der Lernende ist dazu angehalten, die Handlungen in FATHOM nachzuvollziehen. Um dies zu ermöglichen und um den Cognitive Load zu verringern, wurde die Lernumgebung eFATHOM so konzipiert, dass sie überlappungsfrei neben FATHOM auf dem Bildschirm platziert werden kann.

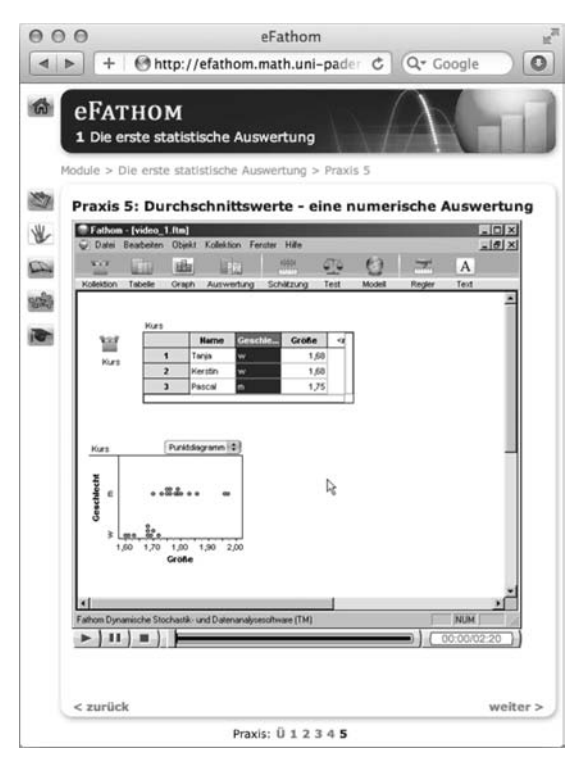

Abb. 3: Tutorial-Video aus Modul 1 der Lernumgebung eFATHOM

Weitere Design-Merkmale der Lernumgebung sind die intuitive Bedienung und ein ansprechendes und funktionales Layout.

Jedes Modul der Lernumgebung besitzt eine konsistente Struktur, aufgebaut aus den fünf Lernelementen *Einführung, Praxis, Wissen, Aufgaben & Anwendungen und Check-up"*. Das Lernelement *Einführung* gewährt einen Überblick über die im jeweiligen Modul behandelten Lerninhalte. In *Praxis*, dem Kern eines jeden Moduls, erfolgt via Tutorial-Videos eine praxisnahe Einführung in FATHOM. In *Wissen* werden die vorgestellten Inhalte prägnant zusammengefasst und anschließend kann in *Aufgaben & Anwendungen* das Wissen gefestigt und vertieft werden. Hierzu werden zwei Aufgabentypen angeboten, Ankreuzaufgaben und hinweisgestützte Anwendungsaufgaben (siehe Abb. 4). Schließlich bietet *Check-up* Lernenden anhand eines kleinen Single-Choice-Tests die Möglichkeit zu prüfen, inwieweit er die vermittelten Lerninhalte verstanden hat.

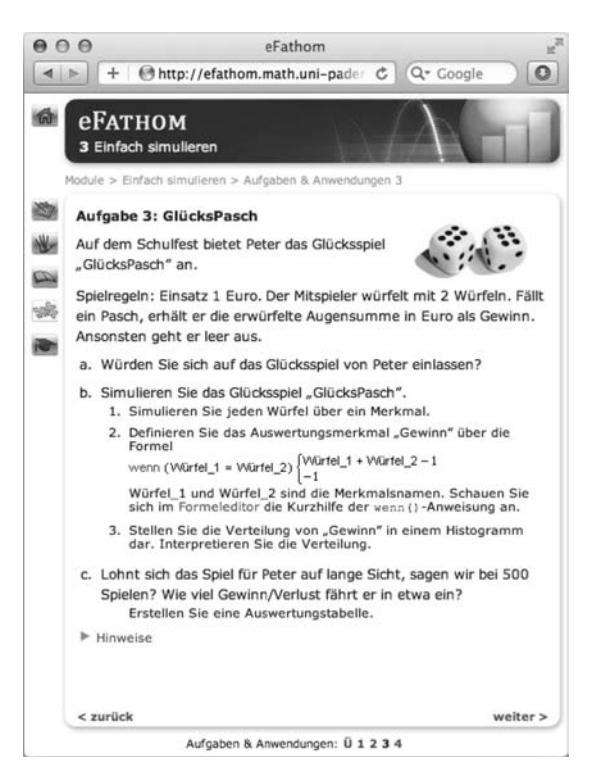

Abb. 4: Anwendungsaufgabe aus Modul 3 der Lernumgebung eFATHOM mit Hilfen

Der intendierte Lernweg durch ein Modul ist ein linearer Weg durch die Lernelemente in der oben aufgeführten Reihenfolge. Durch die verzweigte Navigationsstruktur besteht ferner die Möglichkeit zügig zu beliebigen Seiten zu navigieren.

## **3 Empirische Untersuchungen**

Die Evaluation der Lernumgebung eFATHOM bestand aus formativen sowie summativen empirischen Untersuchungen. Schwerpunkte lagen auf der Erfassung von Schwierigkeiten bei der Arbeit mit eFATHOM, der Nutzungsweise dieser Lernumgebung durch die Lernenden, der Akzeptanz von eFATHOM bei unterschiedlichen Nutzergruppen sowie auf der Identifikation von vermittelten FATHOM-Kompetenzen.

Insgesamt haben 570 Probanden an 5 verschiedenen Studien an Schule und Hochschule teilgenommen und an einer Webstudie über 2000 weitere Personen (Näheres siehe HOFMANN 2012).

Umgangsschwierigkeiten mit der Lernumgebung wurden in frühen Entwicklungsstadien identifiziert und bei der Weiterentwicklung berücksichtigt. Die Untersuchungen bezüglich der Nutzungsweise zeigten, dass Lernende dem linearen Weg durch die Module folgen. Weiterhin zeigte sich, dass sie die in den Tutorial-Videos vorgeführten Handlungen simultan in FATHOM umsetzen und die meisten Aufgaben bearbeiten.

Die Lernumgebung findet bei Schülerinnen und Schülern, wie auch bei Studierenden gleichermaßen großen Zuspruch und wird als einfache und effiziente Einführung in die Software FATHOM empfunden. Dies belegt eine Studie, an der 350 Studierende und 39 Schülerinnen und Schüler teilgenommen haben. Die Probanden sollten, nachdem sie mit eFATHOM gearbeitet hatten, anhand einer Likert-Skala von 1 = "stimmt gar nicht" bis  $5 =$  "stimmt genau", zu verschiedenen Items bezüglich der Akzeptanz von eFA-THOM Stellung nehmen (siehe Abb. 5).

| Item                                                                                    | arithmetisches<br>Mittel der Stu-<br>dierenden | arithmetisches<br>Mittel der<br>Schülerinnen<br>und Schüler |
|-----------------------------------------------------------------------------------------|------------------------------------------------|-------------------------------------------------------------|
| eFATHOM vermittelt eine gute Einführung in FATHOM.                                      | 4,44                                           | 4,25                                                        |
| eFATHOM bietet eine effiziente Möglichkeit sich in<br>FATHOM einzuarbeiten.             | 4,33                                           | 4,08                                                        |
| Ich habe mich in eFATHOM gut zurechtfinden kön-<br>nen.                                 | 3,96                                           | 4,30                                                        |
| Die Navigation war intuitiv.                                                            | 3,60                                           | 3,84                                                        |
| Ich konnte immer schnell auf jede Seite kommen,<br>die ich mir gerade anschauen wollte. | 3,69                                           | 4,05                                                        |
| Die Seiten sind übersichtlich gestaltet.                                                | 4,03                                           | 4,35                                                        |
| Die Seiten sind ansprechend gestaltet.                                                  | 3,70                                           | 3,70                                                        |
| Den strukturierten Aufbau der Module halte ich<br>für sinnvoll.                         | 4,29                                           | 3,95                                                        |
| Die Bildschirmaufteilung ist sinnvoll, um effektiv<br>arbeiten zu können.               | 4,32                                           | 3,89                                                        |
| Die Modulziele werden in jedem Modul klar for-<br>muliert.                              | 4,21                                           | 3,92                                                        |
| Die Tutorial-Videos sind verständlich.                                                  | 4,69                                           | 4,43                                                        |
| Die Arbeit mit eFATHOM macht Spaß.                                                      | 3,59                                           | 3,46                                                        |

Abb. 5: Ergebnisse der Akzeptanzstudie; Likert-Skala von  $1 =$  "stimmt gar nicht" bis  $5 =$  "stimmt genau"

In einer Studie mit n = 40 Studierenden wurde eFA-THOM mit einer Printanleitung verglichen. Die Studierenden wurden zufällig in zwei Gruppen geteilt. Eine Gruppe arbeitete sich mit eFATHOM in die Simulation mit FATHOM ein, die andere über eine Printanleitung (Auszug aus Biehler et al., 2006). Unter kontrollierten Bedingungen sollten alle Teilnehmer in vorgegebenem Zeitrahmen eine Simulation in FATHOM durchführen, deren Entstehungsprozess

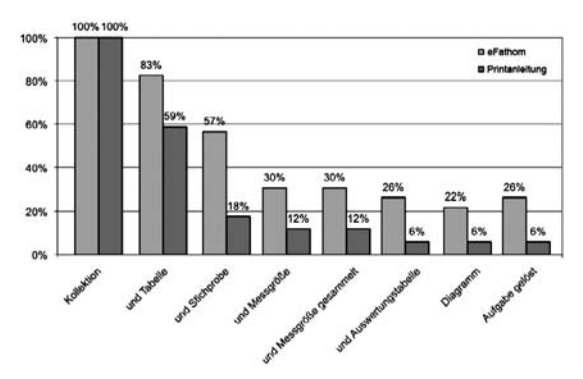

Abb. 6: Prozentuale Gesamtauswertung der Simulations-aufgabe: eFATHOM vs. Printanleitung

aufgenommen wurde. Abb. 6 zeigt für jeden Simulationsschritt den Anteil der Studierenden je Gruppe, die diesen Schritt erfolgreich bearbeitet haben. Der hohe Anteil an Modellierungskompetenzen, den die Simulationsaufgabe (siehe Abb. 7) den Studierenden abverlangte, ließ insgesamt die Erfolgsrate richtig erstellter Simulationen bescheidener ausfallen als bei Aufgaben mit weniger Transfer. Dennoch können der eFATHOM-Gruppe bessere Lernleistungen bezüglich der Simulationskompetenzen zugesprochen werden.

**Aufgabe (Mau-Mau) Gruppe B**

Sie spielen mit zwei weiteren Studierenden Mau-Mau und teilen die Karten (Skatkarten, 32 Stück) aus. Jeder erhält 7 Karten.

#### **Fragestellung: Wie groß ist etwa die Wahrscheinlichkeit, dass Ihr rechter Nachbar mindestens zwei 7en erhält?**

Simulieren Sie das Zufallsexperiment (Austeilen von Karten) durch eine Simulation durch Stichprobenziehen in FATHOM, um die obige Fragestellung beantworten zu können.

*Hilfe zum Lösen der Aufgabe:* Sie dürfen die Auszüge aus dem Buch verwenden.

Abb. 7: Simulationsaufgabe; Gruppe A (eFathom) durfte als Hilfe eFATHOM aufrufen (Hinweis unten)

### **Literatur**

- Biehler, R., Kombrink, K., & Schweynoch, S. (2003): MUFFINS: Statistik mit komplexen Datensätzen – Freizeitgestaltung und Mediennutzung von Jugendlichen. In: *Stochastik in der Schule, 23*(1), S. 11–25.
- Biehler, R., Hofmann, T., Maxara, C., & Prömmel, A. (2011): Daten und Zufall mit Fathom – Unterrichtsideen für die S1 und S2 mit Software-Einführung. Braunschweig: Schroedel.
- Biehler, R., Hofmann, T., Maxara, C., & Prömmel, A. (2006): Fathom 2. Eine Einführung. Berlin Heidelberg New York: Springer.
- Carroll, J. M. (1990): The Nurnberg funnel: designing minimalist instruction for practical computer skill. Cambridge, MA: MIT Press.
- Carroll, J. M. (Hrsg.) (1998): Minimalism Beyond the Nurnberg Funnel. Massachusetts: MIT Press.
- Chance, B., Ben-Zvi, D., Garfield, J., & Medina, E. (2007): The Role of Technology in Improving Student Learning of Statistics. In: *Technology Innovations in Statistics Education, 1*(1), S. 1–26.
- Chandler, P., & Sweller, J. (1991): Cognitive load theory and the format of instruction. In: *Cognition and Instruction, 8*, S. 293–332.
- Hofmann, T. (2012): eFathom Entwicklung und Evaluation einer multimedialen Lernumgebung für einen selbstständigen Einstieg in die Werkzeugsoftware Fathom. Heidelberg: Springer.
- Maxara, C. (2009): Stochastische Simulation von Zufallsexperimenten mit Fathom – eine theoretische Werkzeuganalyse und explorative Fallstudie. Hildesheim: Franzbecker. http://nbn-resolving.org/urn:nbn:de:hebis: 34-2006110215452.
- Maxara, C. (2006): Einführung in die Stochastische Simulation mit Fathom. *Kasseler Online-Schriften zur Didaktik der Stochastik (KaDiSto), Bd. 1.* Universität Kassel. http://nbn-resolving.org/urn:nbn:de:hebis: 34-2006082514477.
- Maxara, C., & Biehler, R. (2006): Students' Probabilistic Simulation and Modeling Competence after a Computer-Intensive Elementary Course in Statistics and Probability. *Proceedings of ICoTS 7*, Salvador da Bahia, Brazil. http://www.stat.auckland.ac.nz/~iase/publications/ 17/7C1\_MAXA.pdf.
- Mayer, R. E. (2001): Multimedia Learning. Cambridge: Cambridge University Press.
- Mayer, R. E. (2005): Cognitive Theory of Multimedia learning. In: R. E. Mayer (Hrsg.), *The Cambridge Handbook of Multimedia Learning* (S. 31–48). Cambridge, MA: Cambridge University Press.
- Meyfarth, T. (2008): Die Konzeption, Durchführung und Analyse eines simulationsintensiven Einstiegs in das Kurshalbjahr Stochastik der gymnasialen Oberstufe – Eine explorative Entwicklungsstudie. Hildesheim: Franzbecker. http://nbn-resolving.org/urn:nbn:de:hebis: 34-2006100414792.
- Sweller, J. (2005): Implications of cognitive load theory for multimedia learning. In: R. E. Mayer (Hrsg.), *The Cambridge Handbook of Multimedia Learning* (S. 19–30). Cambridge: Cambridge University Press.
- Trouche, L. (2004): Managing the Complexity of Human/Machine Interactions in Computerized Learning Environments: Guiding Students' Command Process Through Instrumental Orchestrations. In: *International Journal of Computers for Mathematical Learning, 9*, S. 281–307.

#### Anschrift der Verfasser

Tobias Hofmann Am Höhefeld 30 34277 Fuldabrück tobiash@mathematik.uni-kassel.de

Rolf Biehler Universität Paderborn Institut für Mathematik Warburger Str. 100 33098 Paderborn biehler@math.upb.de